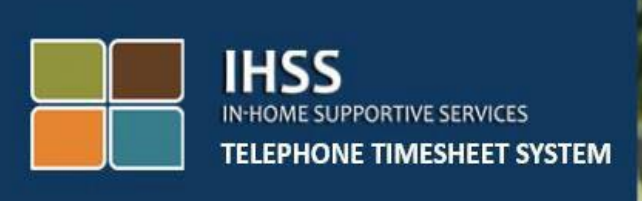

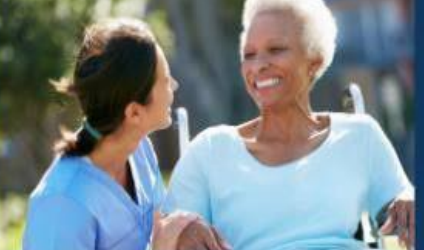

# **Электронное подтверждение предоставления услуг**

# **Телефонная система табелей рабочего времени IHSS**

# **Как заполнить мой табель рабочего времени для провайдера без проживания**

За дополнительной помощью обращайтесь, пожалуйста, в Службу поддержки IHSS по телефону (866) 376-7066 с понедельника по пятницу с 8 утра до 5 вечера.

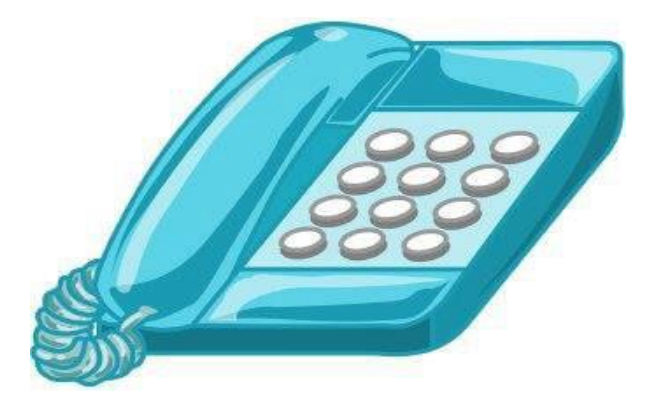

Провайдеры могут заполнить свое время, посредством ввода отработанных часов ежедневно, а также за предыдущие дни, с помощью телефонной системы табелей рабочего времени IHSS (TTS). В данном руководстве описывается ежедневный ввод времени для **провайдеров IHSS/WPCS без проживания** с использованием **TTS**.

### **Что необходимо знать перед началом процесса ежедневного ввода рабочего времени:**

- Провайдеры без проживания это провайдеры, которые **не** проживают в одном домохозяйстве с получателем (получателями), на которого они работают.
- Провайдеры без проживания должны заполнять обязательные поля EVV: **Время и Местонахождение начала, Время и Местонахождение окончания,** и **Отработанные часы/минуты** в своих табелях рабочего времени за каждый отработанный день.
- Провайдерам будет задан вопрос о том, проживают ли они вместе со своим получателем, при первом вводе времени за данный конкретный период оплаты.
- Вы можете обновлять и корректировать свой электронный табель рабочего времени перед тем, как представить свой электронный табель рабочего времени на рассмотрение.
- Провайдеры будут представлять свои табели рабочего времени в электронном виде так же, как они это делают в настоящее время - через ESP и/или TTS.
- Провайдеры по-прежнему получают оплату за отработанные часы, а не за время между приходом на работу (check-in) и уходом с работы (check-out).

## *Давайте начнем!*

Чтобы получить доступ к TTS, наберите номер: **(833) DIAL-EVV или (833) 342-5388**.

## **Вход в систему TTS**

После того, как вы набрали номер телефона, TTS сообщит вам следующие:

**«Благодарим вас за звонок в Телефонную систему табелей рабочего времени IHSS. Пожалуйста, выберите предпочитаемый вами язык из следующих вариантов, вы можете сделать свой выбор в любое время».**

После каждого сообщения выберите запрашиваемую информацию с помощью своей клавиатуры.

*Для английского языка, нажмите '1' Для испанского языка, нажмите '2' Для армянского языка, нажмите '3' Для китайского языка, нажмите '4'* 

Выберите предпочитаемый вами язык с помощью вашей клавиатуры телефона.

Далее TTS предложит вам выбрать, являетесь ли вы получателем или провайдером.

*Нажмите '1', если вы получатель, Нажмите '2', если вы провайдер.*

Поскольку вы являетесь провайдером, **нажмите '2'**.

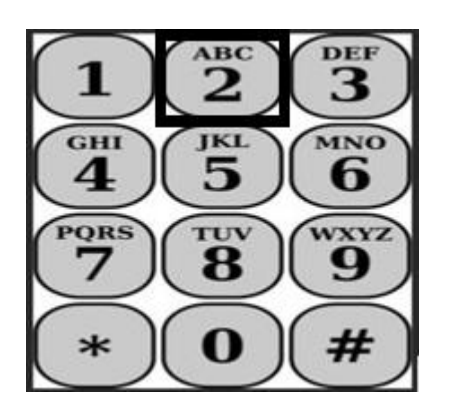

Теперь вы перейдете в Главное меню. TTS сообщит вам следующее:

**«Это Главное меню. Выберите, пожалуйста, одну из следующих опций. Вы можете сделать свой выбор в любое время:**

*Нажмите '1' для Входа в систему Нажмите '2' для Изменения вашего кода доступа Нажмите '3' для Регистрации».*

Чтобы войти в свой аккаунт TTS, **нажмите '1'**.

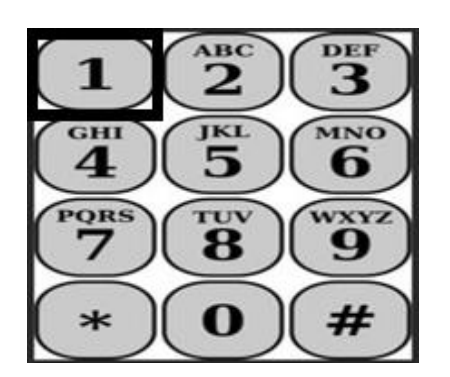

После выбора опции входа в систему, TTS сообщит вам следующее:

**«Введите, пожалуйста, свой 9-значный номер провайдера, а затем нажмите клавишу «решетка» (#). Ваш номер провайдера указан на любой полученной вами документации провайдера.**

**Используя клавиатуру вашего телефона, пожалуйста, введите свой 4-значный код доступа, а затем клавишу «решетка» (#)».**

**Важно обеспечить безопасность своего кода доступа и не сообщать его никому.**

После входа в свой аккаунт, вы перейдете в меню «Деятельность». TTS сообщит вам следующее:

*Нажмите '1', чтобы ввести время за сегодняшний день, Нажмите '2', чтобы ввести время за предыдущий день, Нажмите '3', чтобы просмотреть историю табеля рабочего времени, Нажмите '4', чтобы отправить табель рабочего времени на рассмотрение получателю, Нажмите '5', чтобы просмотреть и принять меры по отклоненному табелю рабочего времени, Нажмите '6', чтобы отметить время прихода на работу для Получателя, Нажмите '7', чтобы отметить время ухода с работы для Получателя.*

## **Ежедневный ввод времени**

Чтобы ввести свои отработанные за сегодняшний день часы, **нажмите '1'**.

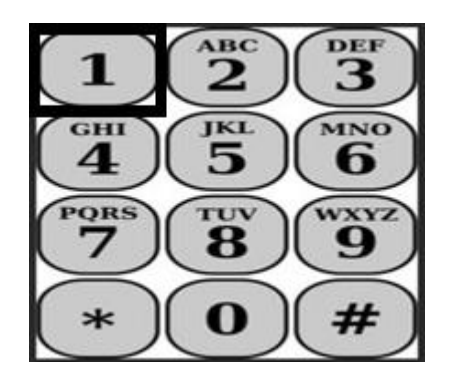

Далее TTS задаст вам вопрос:

**«Вы хотите ввести время, отработанное сегодня для <Имя вашего получателя>? Нажмите 1, если Да, или нажмите 2, если Нет».**

Если вы нажмете 1 для ответа "Да" и вы предоставляете услуги для ОБЕИХ программ IHSS и WPCS для одного и того же получателя, вам будет необходимо ввести время как для IHSS, так и для WPCS за каждый рабочий день для этого получателя.

#### **Полезные советы по вводу рабочего времени**

Все часы и минуты, которые вводятся в TTS, должны быть в 4-значном формате (ЧЧ:ММ). При вводе часов и минут, вам поможет следующее:

- Введенное количество часов не может превышать 24 часа за один день.
- Введенное количество минут не может превышать 59 минут.
- Время суток должно быть указано в 12-часовом формате (утро/вечер).
- В одном часе 60 минут. Например, 75 минут должны быть введены как 01 час и 15 минут.

Образец ввода 75 минут:

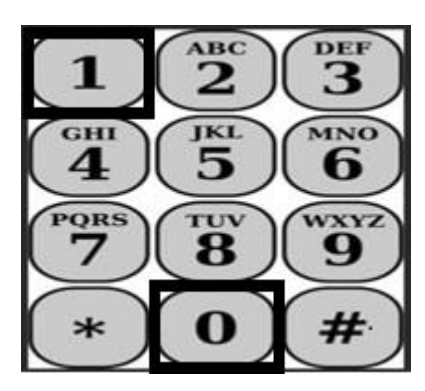

**01 час 15 минут**

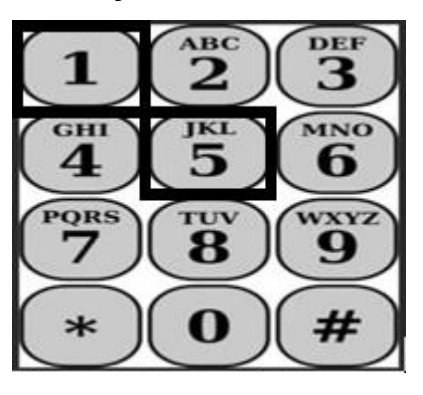

TTS задаст вам вопрос:

**«Проживаете ли вы с этим получателем? Нажмите 1, если Да, или 2, если Нет».**

После того как вы нажали 2 для ответа "Нет", система TTS сообщит:

**«Для ввода времени для данной даты, нажмите 1. Если вы не хотите вводить время для данной даты, нажмите 2».**

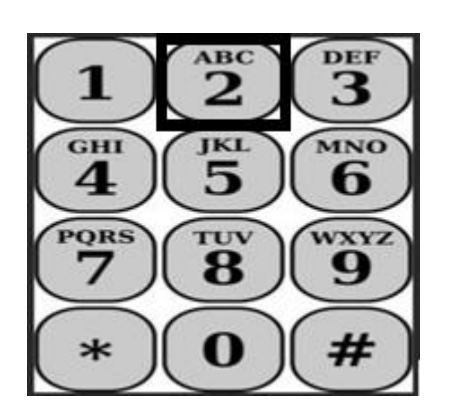

Если вы нажмете 1, то TTS сообщит:

**«Пожалуйста, введите свои отработанные часы в виде двухзначного числа. Например, если вы отработали четыре часа, то вы должны ввести 04. Введите свои отработанные часы, затем нажмите клавишу «решетка» (#)».**

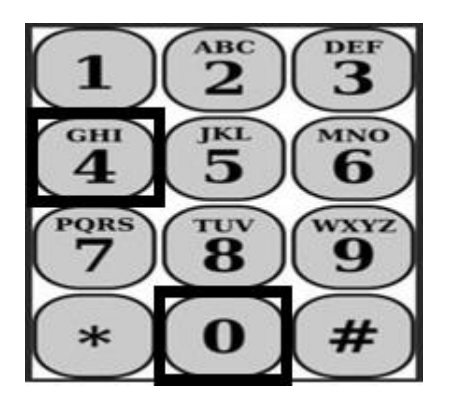

Далее TTS прочитает введенные вами часы и спросит, правильны ли они, или вы хотите откорректировать введенные данные. Если введенные часы правильны, TTS сообщит:

**«Пожалуйста, введите свои отработанные минуты в виде 2-значного числа. Например, если вы отработали тридцать минут, то вы должны ввести 30. Введите свои отработанные минуты, затем нажмите клавишу «решетка» (#)».**

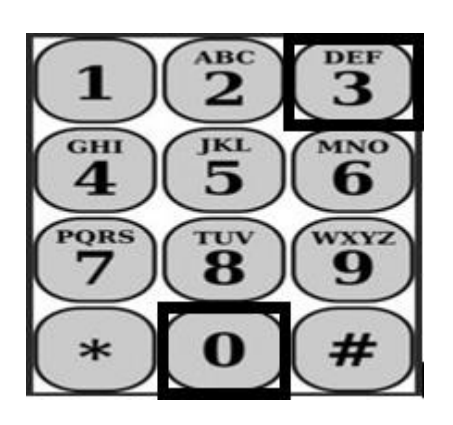

Далее TTS прочитает введенные вами минуты и спросит, правильно ли они введены или вы хотите откорректировать введенные данные. Если введенные минуты правильные, TTS сообщит:

**«Введите, пожалуйста, время начала предоставления услуг <ЧЧ:ММ> в виде 4 значного числа. Введенные данные должны быть сделаны в двенадцатичасовом формате времени. Например, если вы начали оказывать услуги в девять пятнадцать, то следует ввести 0915. Введите, пожалуйста, время начала оказания вами услуг, затем нажмите клавишу «решетка» (#)».**

**Например: девять пятнадцать, затем клавиша «решетка» (#).** 

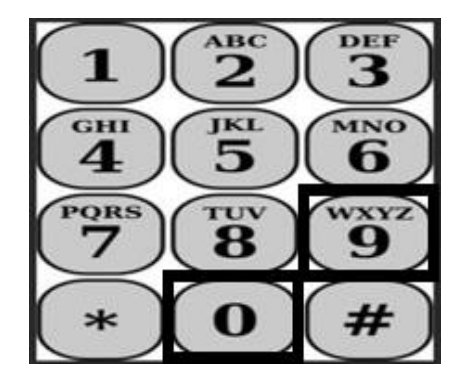

**Час: 09 Минуты: 15**

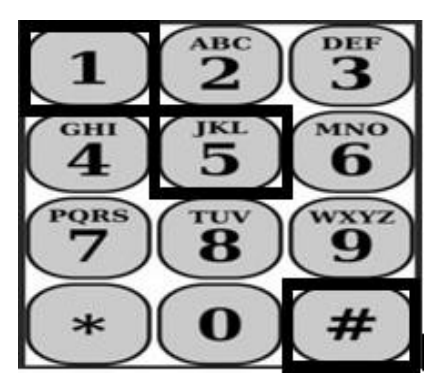

Далее TTS прочитает введенное вами время начала и спросит, правильно ли оно введено или вы хотите откорректировать введенные данные. Если время начала введено правильно, TTS попросит вас указать, было ли время начала в первой половине дня (AM) или во второй половине дня (PM). Система TTS прочитает введенные данные о времени начала и сообщит вам следующее:

**«Нажмите 1, если введенные данные правильные, или нажмите 2, чтобы изменить введенные данные».**

Далее TTS попросит вас ввести время окончания предоставления вами услуг.

**«Введите, пожалуйста, время когда вы завершили предоставление услуг <ЧЧ:ММ> в виде 4-значного числа. Введенные данные должны быть в 12-часовом формате времени.** 

**Например, если вы завершили предоставлять услуги в десять часов, то следует ввести 1000. Введите, пожалуйста, время предоставления услуг вами, затем нажмите клавишу «решетка» (#)».**

Далее TTS прочитает введенное вами время завершения предоставления услуг и спросит, правильно ли оно, или вы хотите изменить введенные данные. Если время завершения введено правильно, TTS попросит вас указать, было ли время завершения в первой половине дня (AM) или во второй половине дня (PM). Система TTS прочитает введенные данные о времени завершения предоставления услуг и сообщит вам следующее:

**«Нажмите 1, если введенные данные правильные, или нажмите 2, чтобы изменить введенные данные».**

Далее TTS сообщит:

**«Выберите, пожалуйста, местонахождение, в котором были оказаны услуги. Нажмите 1, если из Дома, нажмите 2, если из Общественного места или нажмите 3, если из обоих мест».**

Далее TTS прочитает введенное вами местонахождение и спросит вас, правильно ли оно, или вы хотите изменить введенные данные. Если введенное местонахождение правильное, TTS прочитает завершенный вами ежедневный ввод данных о времени и спросит, хотите ли вы сохранить введенные данные или вы хотите отменить их.

После того, как ваше введенное ежедневное время было сохранено, TTS вернет вас в меню «Деятельность» провайдера. Из меню «Деятельность» провайдера можно ввести время для другого дня.

#### **Предоставление своего заполненного табеля рабочего времени на утверждение получателю.**

Далее необходимо подписать и представить ваш табель рабочего времени на рассмотрение и утверждение получателю. Вы не можете переходить дальше из этого раздела.

Далее TTS зачитает вам следующее утверждение:

**«Я заверяю, что информация, содержащаяся в этом табеле рабочего времени, является достоверной и правдивой. Я понимаю, что любое ложное заявление может преследоваться в соответствии с Федеральными законами и Законами штата, и что в случае признания меня виновным в совершении мошенничества, я также могу быть привлечен(а) к гражданско-правовой ответственности».**

После того как вы прослушаете изложенное выше утверждение, вам нужно будет подтвердить, что вы все понимаете, и представить свой табель рабочего времени на утверждение получателю.

Далее TTS сообщит вам следующее:

#### **«Чтобы подтвердить, что вы хотите подписать и представить этот табель рабочего времени, нажмите 1. Чтобы отменить действие по представлению табеля, нажмите 2».**

После того, как введенное вами время будет представлено, TTS вернет вас в меню «Деятельность» провайдера. В меню «Деятельность» провайдера можно ввести время за другой день.

После подтверждения того, что вы хотите подписать и представить этот табель рабочего времени, TTS сообщит вам следующее:

#### **«Пожалуйста, введите свой 4-значный код доступа для подтверждения вашей электронной подписи».**

После этого необходимо ввести свой 4-значный код доступа и нажать клавишу «решетка» (#) на своем телефоне.

После успешного представления своего табеля рабочего времени на проверку получателю, TTS сообщит вам следующее:

**«Ваш табель рабочего времени успешно представлен на рассмотрение получателю. Ваш получатель будет уведомлен об этом».** Затем TTS сообщит: **«Если вы хотите получить распечатанную копию этого табеля рабочего времени для своего архива, нажмите 1».** TTS сообщит: **«Копия этого заполненного табеля рабочего времени будет отправлена вам по почте после того, как она будет утверждена и обработана. Если ваш получатель отклонит этот табель рабочего времени, то после повторной подачи вам будет нужно снова запросить распечатанную копию. Теперь вы вернетесь в меню "Деятельность" или вы можете повесить трубку в любое время».**

Если вы не укажете, что хотите получить копию своего табеля рабочего времени по почте, TTS сообщит: **«Ваше введенное данное не было распознано. Вы будете возвращены в меню «Деятельность» или вы можете повесить трубку в любое время».**

TTS уведомит получателя о том, что ваш табель рабочего времени был представлен и ожидает утверждения получателем.

### **Напоминания**

- Имейте под рукой свой номер провайдера и помните свой код доступа.
- Не забывайте обеспечивать безопасность своего кода доступа и не сообщайте никому свой код доступа.
- Реагируйте быстро на сообщения TTS, иначе TTS может завершить разговор, и вам придется перезванивать и начинать все сначала.
- Вы можете переходить дальше.
- Вы получите оплату за то количество авторизованных часов, которое вы указали в разделе «часы/минуты».
- Если вы работаете для нескольких получателей в один и тот же день, возможно, что отработанные часы будут накладываться.
- Количество отработанных часов не может превышать 24 часов за один день.
- Так же, как и сейчас, вы будете заполнять табель рабочего времени для каждого получателя, на которого вы работаете.
- Для удобства использования, мы рекомендуем вводить время в TTS ежедневно. Однако у вас есть возможность вводить время в свои табели рабочего времени TTS ежедневно, еженедельно или в конце периода оплаты.
- Если вы работаете как для получателей IHSS, так и для получателей WPCS, то для каждой программы у вас будет отдельный табель рабочего времени.